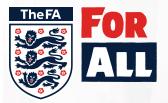

## **WHOLE GAME SYSTEM**

## FOR LEAGUES

Transfers 2019

## **Transfer Decision**

When a club adds a player to a team within the same league, a Transfer Decision will be generated. The player will show in the "Transfer Decision" box for a League Official to action.

Select the player and choose one of the 3 options

Start Transfer will notify the served club that a transfer has been submitted and give them the option to object. It will move the decision to the "Transfers" box awaiting further action

**Dual Registration** will register the player for their new team and keep any current registrations to other clubs

**Reject** will ask for a rejection reason for the initiating club.

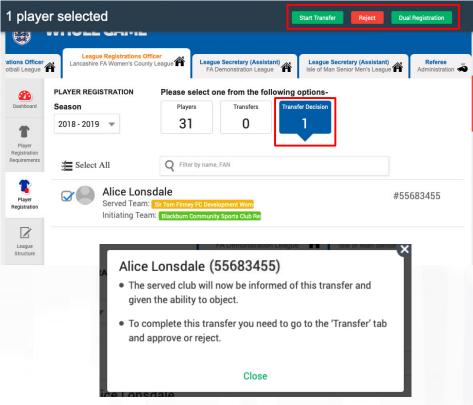

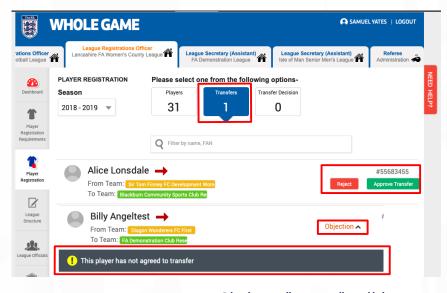

Approving/ Rejecting Transfers
You can view transfers in the
"Transfers" box. It is here you will have
the option to Approve or Reject a
transfer by selecting either option.

If the served club have raised an objection, you will see an amber Objection option, clicking this will display the objection wording that the club have added.

Clicking "Approve Transfer" will remove the League Registration with the old team and show them as League Registered for their new team.

Reject Players

You may only reject a pending registration. Once a registration has been approved, it can cannot be rejected, but must be cancelled.

Alice Lonsdale

Rejection Reason

Please enter a rejection reason for the following players:

Alice Lonsdale

Clicking "Reject" will bring a pop up for you to write a mandatory Rejection Reason that will be shown to the club on the players rejected status bar.

Please refer any disputes to your local County FA